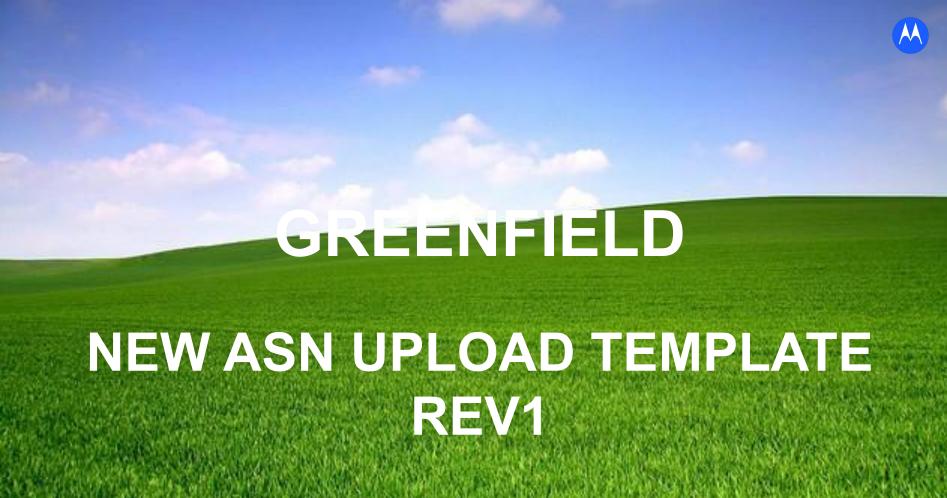

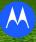

Improved simplified ASN Template with extra information.

# Key changes to existing template

- One step to Export PO details and upload.
- Shipment Date and Expected Date Format is defined at template
- ❖ Add column for Item Number, Supplier Item and Ship-To Location
- New logic that will allow for Multiple COO within the same Shipment Number

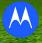

- To download New ASN template from <u>iSupplier</u>
- Shipments -> Shipment Notices > Create Advance Shipment Notices > Select PO lines for shipment -> Export New ASN Upload Rev1 > Save File

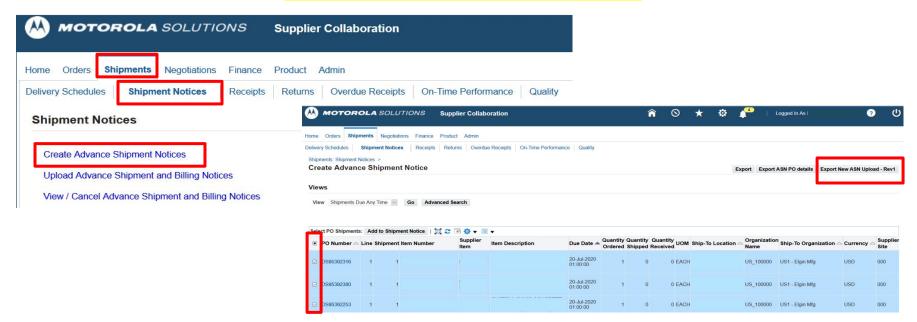

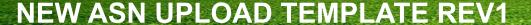

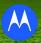

Example of exported Template

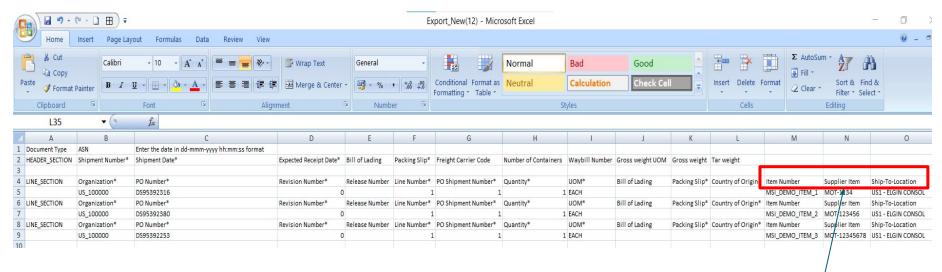

#### New fields

- 1) Item Number
- 2) Supplier Item
- 3) Ship-To-Location

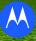

### **Creating your ASN Upload Template**

- ❖ Fill in Mandatory (\*) values.
- Shipment Date and Expected Receipt Date format: dd-mmm-yyyy hh:mm:ss Hint: You can copy the date format dd-mmm-yyyy hh:mm:ss and paste this to the Excel cells as a custom format. - See appendix for screenshot
- Do update with correct Shipped Quantity.
- COO Codes and Freight Codes available in <u>iSupplier Job Aids</u> ASN Upload
  Excel Template December.

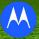

- To upload ASN template:
- Shipments -> Shipment Notices > Upload Advance Shipment and Billing Notices > Browse File -> Insert File > Upload New File

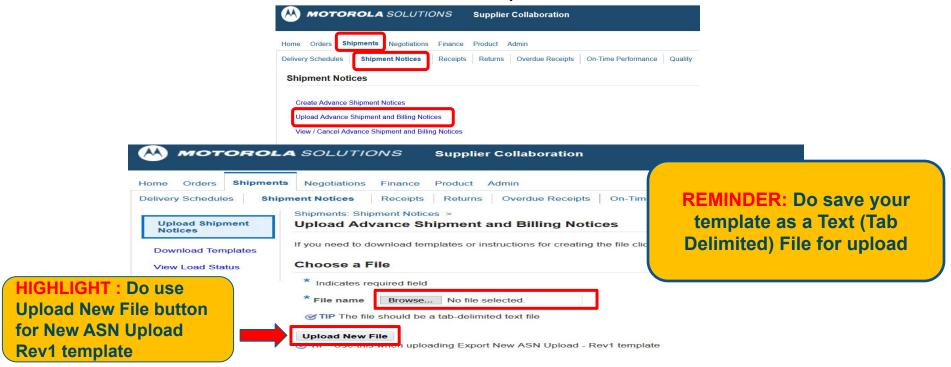

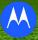

You will get an upload confirmation upon upload request being accepted.

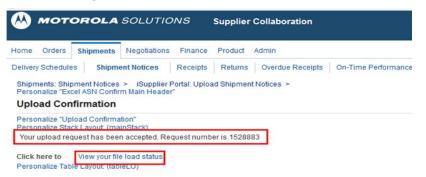

View File Load Status to check upload status.

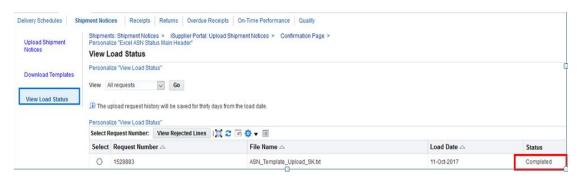

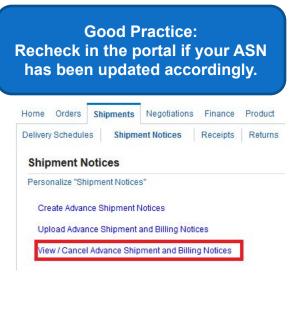

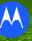

## **Common Upload Errors**

- Not using standard values for "Country Of Origin", "Freight Carrier Code", "UOM".
- "Shipment Date" and "Expected Receipt Date" format mismatch.
- Upload Template not in Text (Tab Delimited) File Type.
- Missing Mandatory (\*) fields.
- ❖ Loading the new ASN Rev1 file into the old ASN Load function button.
  - \*Note: Re-using the same Template over and over again is not advisable.

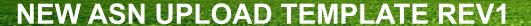

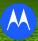

#### **APPENDIX - DATE FORMAT**

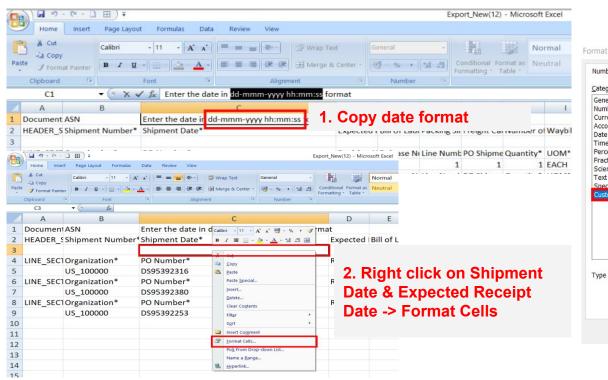

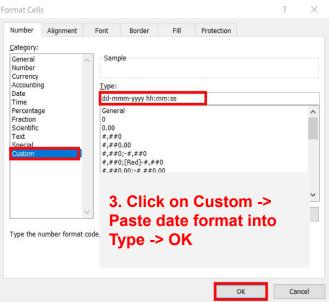